[Web](https://zhiliao.h3c.com/questions/catesDis/238)页面 **[zhiliao\\_8mkdB](https://zhiliao.h3c.com/User/other/28887)** 2018-11-24 发表

# 组网及说明

# **1 配置需求或说明**

## **1.1 适用的产品系列**

本案例适用于如F1000-AK180、F1000-AK170等F1000-AK系列的防火墙。

#### **1.2 配置需求及实现的效果**

防火墙部署在互联网出口,需要对内网192.168.1.0网段进行限速,要求192.168.1.0网段内主机共享50 兆下载带宽, 10兆上传带宽。

#### **2 组网图**

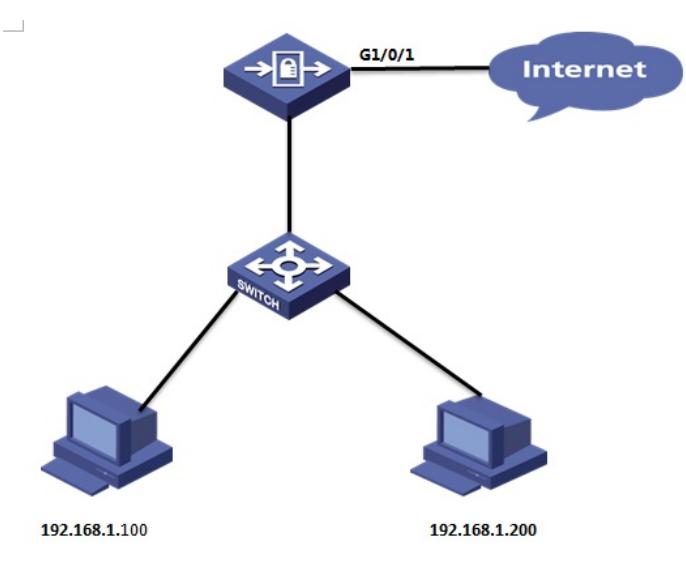

# 配置步骤

# **3 配置步骤**

#### **3.1 新建带宽通道**

#选择"策略">"带宽管理"> "带宽通道"点击"新建",设置上行整体带宽最大为10兆,下行整体带宽最大为 50兆

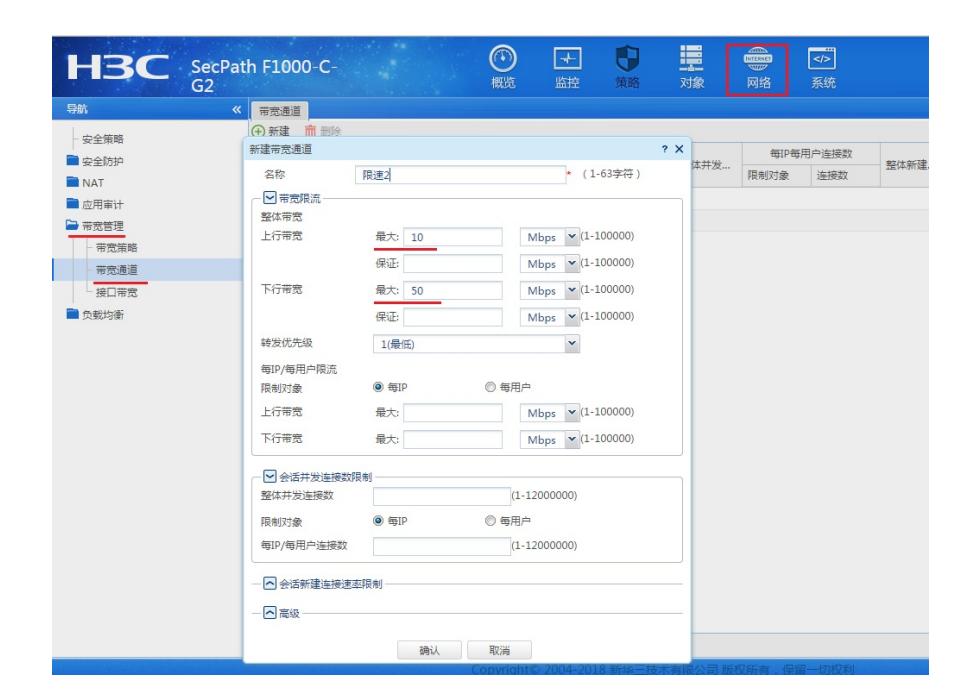

#选择"策略">"带宽管理">"带宽策略"点击"新建",源安全域为Trust,目的安全域为Untrust,源IP地址为需 要限速的主机地址,在带宽策略中引用带宽通道

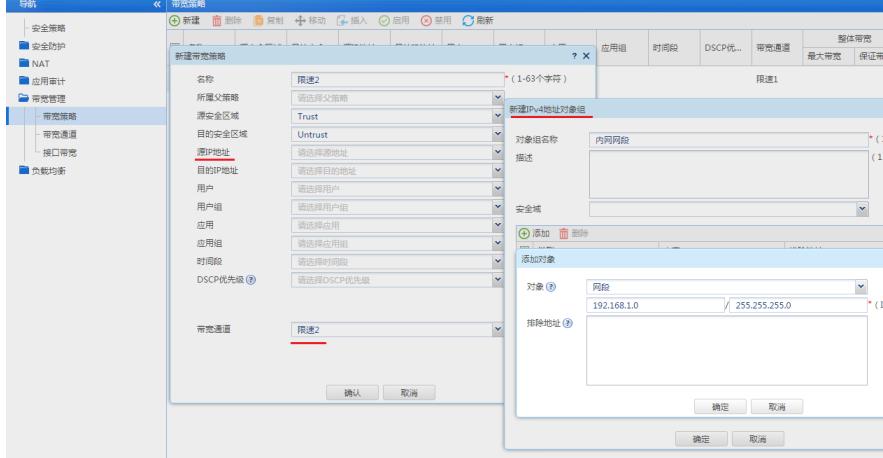

### **3.3 启用带宽策略**

#选择"策略" > "带宽管理" > "带宽策略"点击"启用"

![](_page_1_Picture_84.jpeg)

## **4 保存配置**

配置关键点

#在设备右上角选择"保存"选项,点击"是"完成配置。

![](_page_1_Picture_85.jpeg)